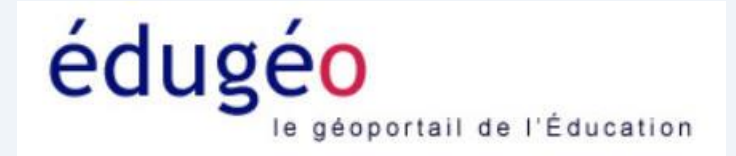

## Etudiez La Réunion avec édugeo

#### Quelques exemples de cartes possibles

Jackie Pouzin, chargé de mission Edugeo

## Où se situe l'île de la Réunion?

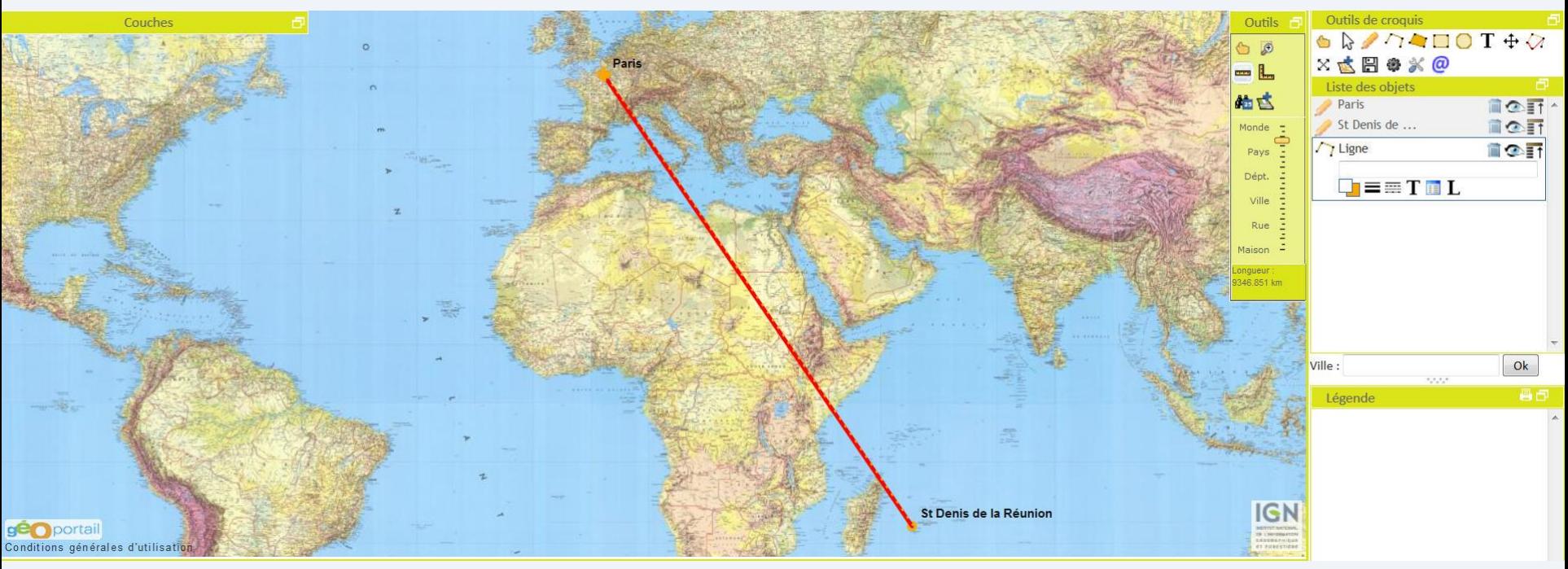

Repérez Paris par un point Repérez également St Denis de la Réunion par un point

- Reliez les deux points par une ligne. Modifiez la couleur et l'épaisseur de la ligne tracée.
- Calculez la distance approximative.
- NB des changements d'échelle sont indispensables pour localiser précisément les deux villes

#### Localisation des villes sur le fond de carte

- Utilisation du croquis pour localiser et identifier les principales villes
- **Activités**
- Utilisez l'outil Point pour localiser et identifier les principales villes Modifiez l'apparence de chaque figuré : couleur, taille.
- Complétez la légende avec un titre
- Enregistrer votre croquis
- **Constat :** une inégale répartition de la population…

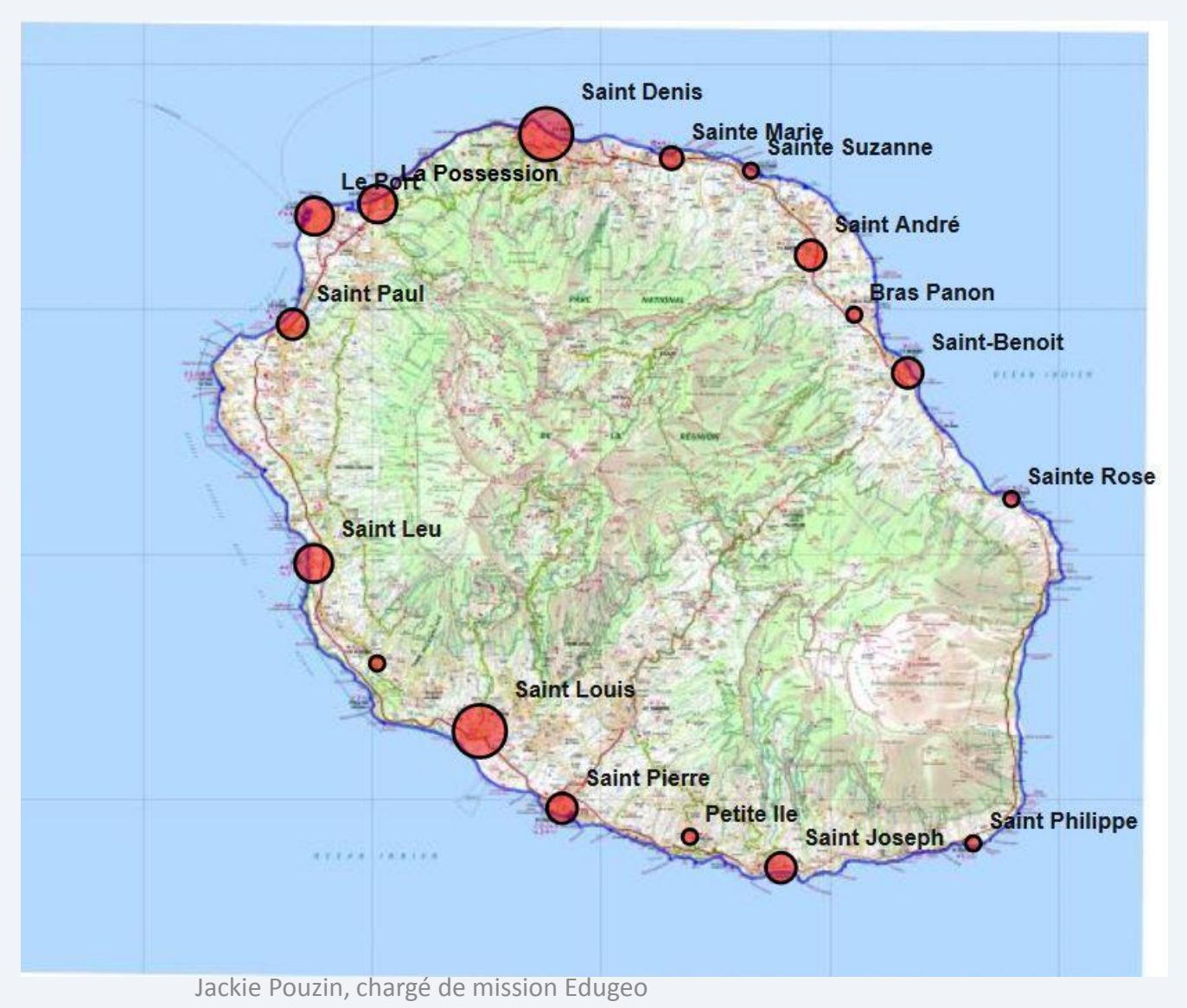

## L'île est confrontée à un problème de circulation et de transport

• **Activités** :

Allez dans l'onglet Données, sélectionnez Réseaux, bâtiments… Sélectionnez routes et décochez le reste ( limites administratives…)

- **Constat** : Un réseau de communication périphérique et incomplet
- **Activités** : localisez ensuite les aéroports. (couche aéroports)
- Pourquoi les transports posent-ils problème?

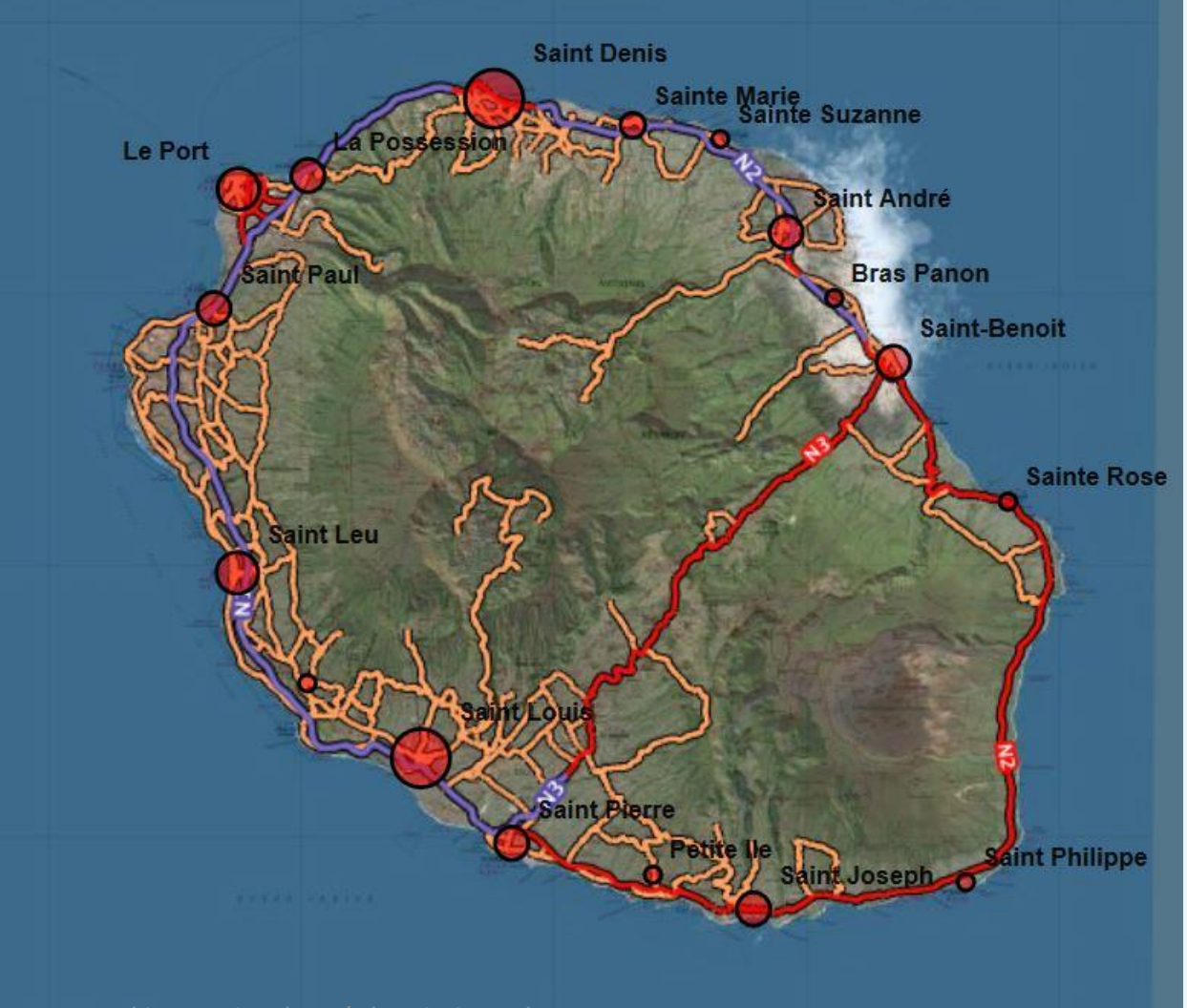

## La carte du relief

- **Activités** : Allez dans l'onglet Données et sélectionnez Occupation du sol
- Puis sélectionnez Relief
- **Constat** : le relief omniprésent est le facteur d'explication à la question précédente : une île volcanique récente encore en activité **Activités** : localisez le piton des Neiges et le piton de la fournaise à l'aide de l'outil croquis

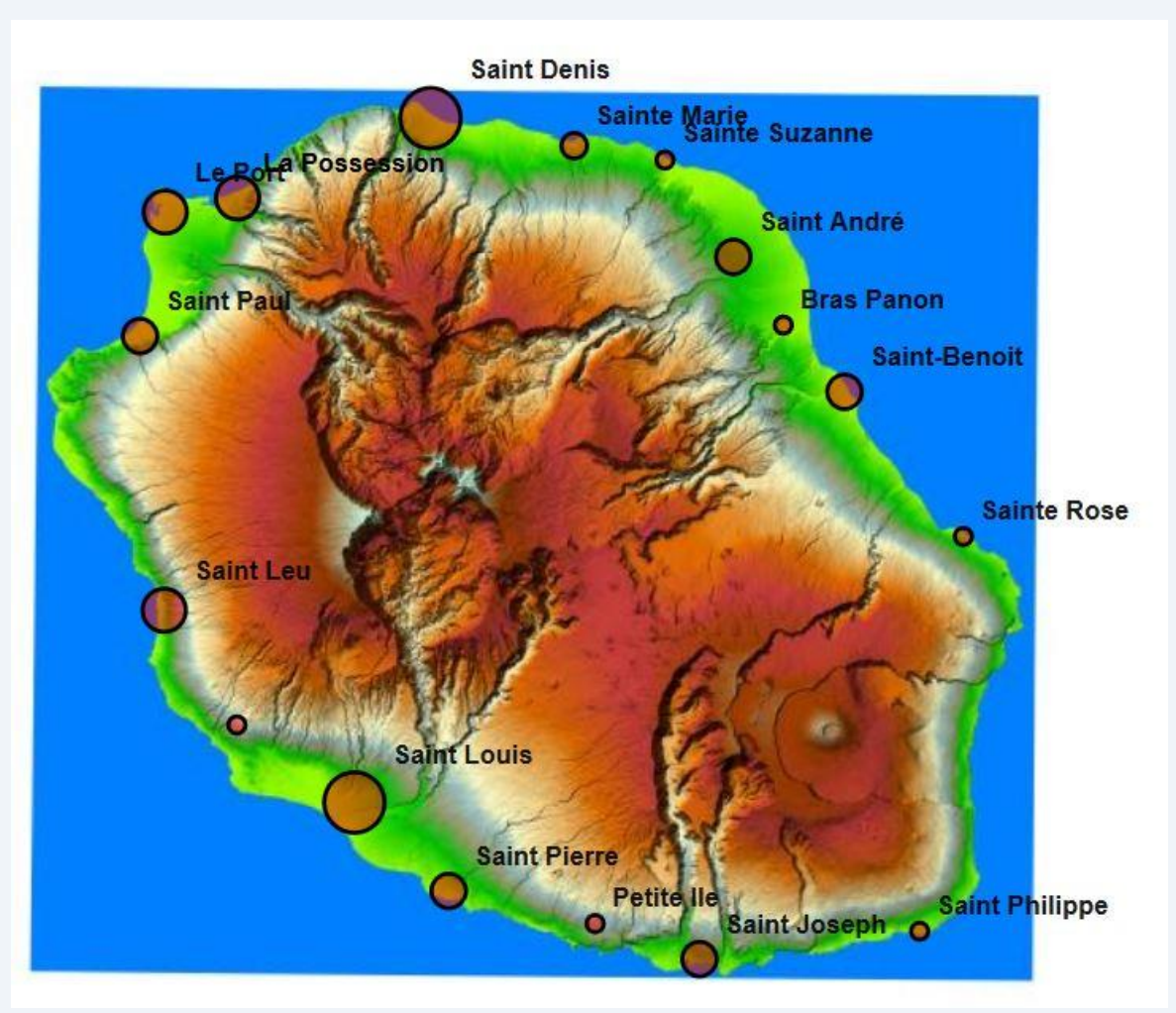

#### Le croquis attendu

• Jouez sur la transparence de la couche relief (30%)

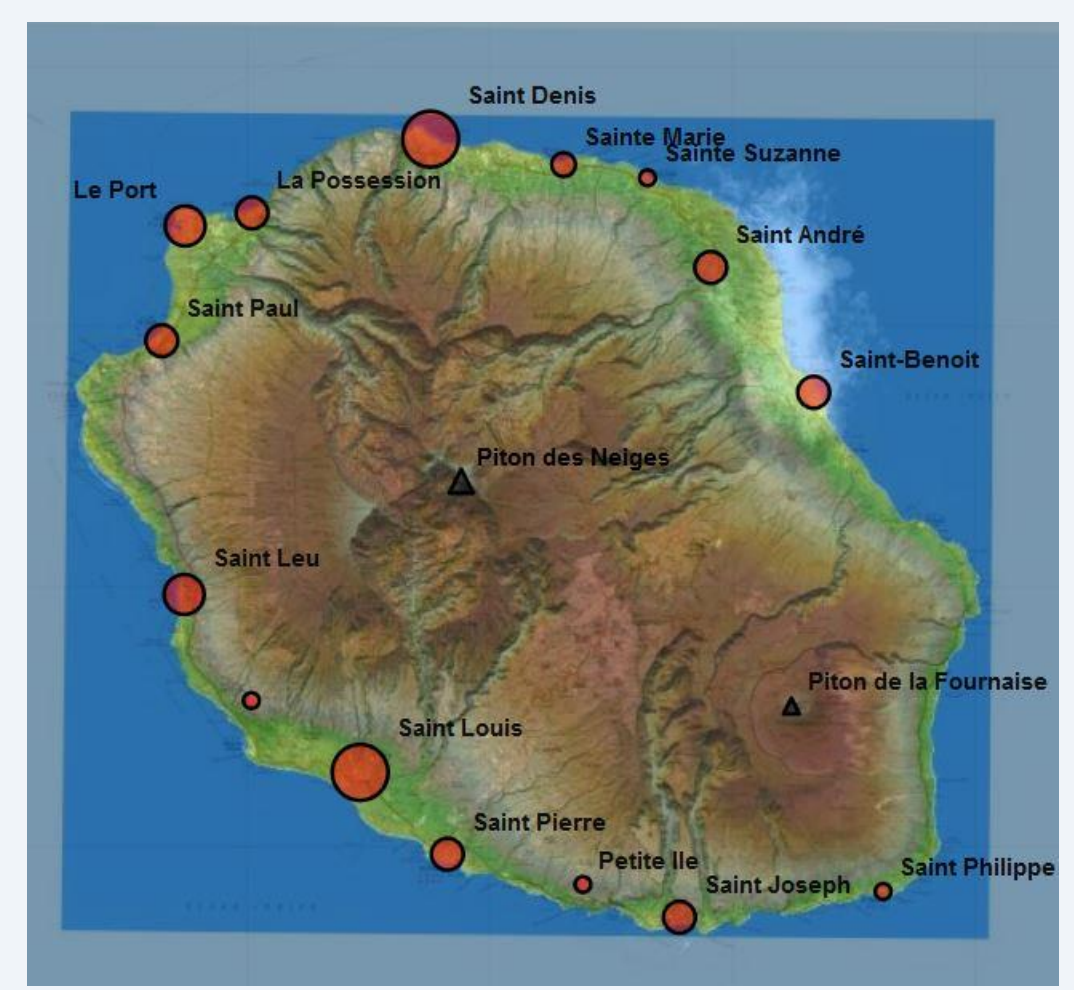

### Pour aller plus loin : la couche bâtiments

- Allez dans l'onglet données
- **Sélectionnez** Réseaux, bâtiments…
- Sélectionnez la couche bâtiments
- Possibilité d'affichage en plein écran
- Pensez au facteur de zoom de votre navigateur

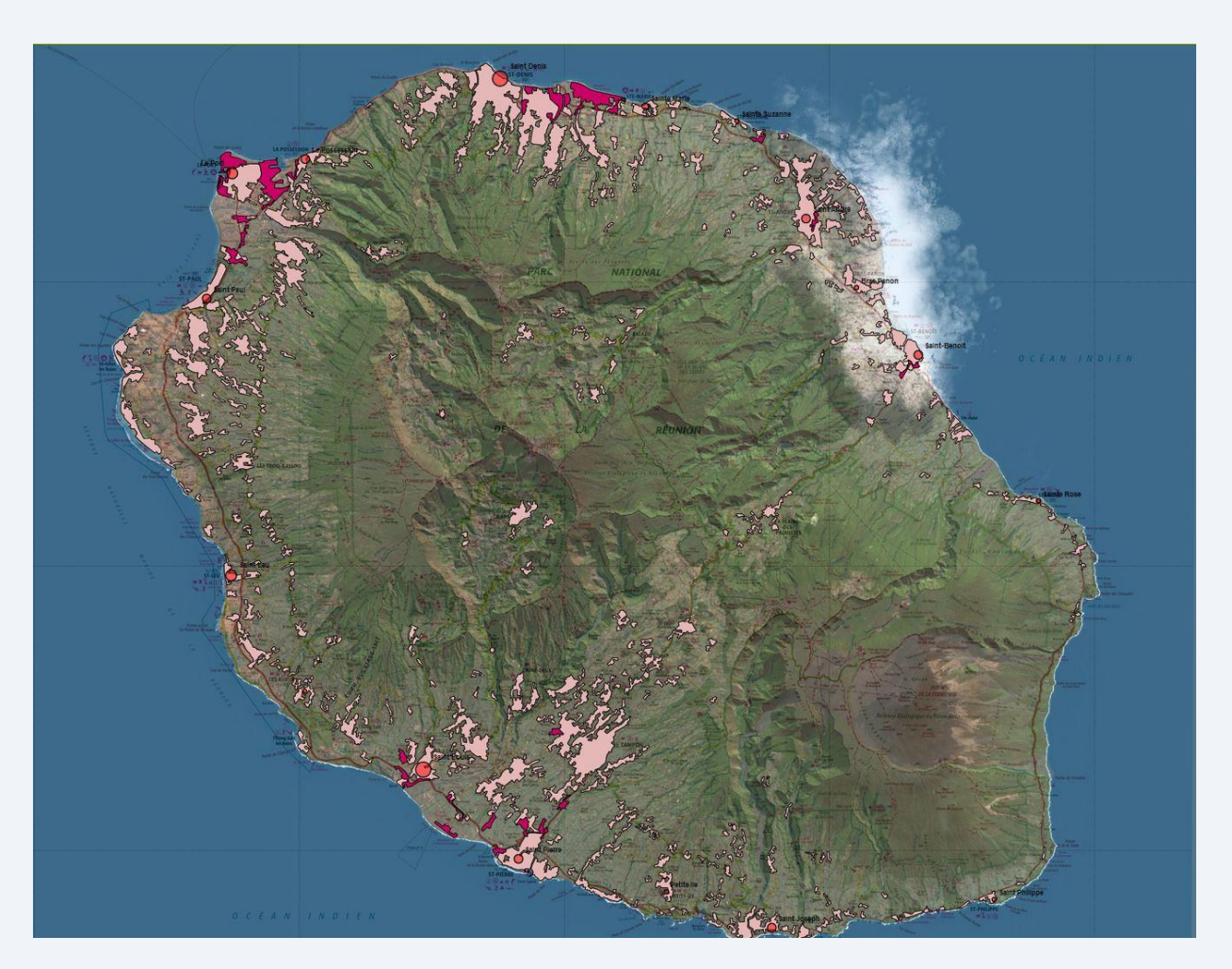

# Un petit jeu de repérage

- Il est possible de préparer des petits jeux de repérage avec edugéo
- Utilisez la fonction Déplacer l'objet pour placer la nomenclature au bon endroit
- L'affichage de la carte permet de vérifier ses réponses.

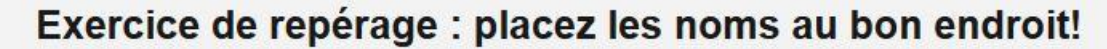

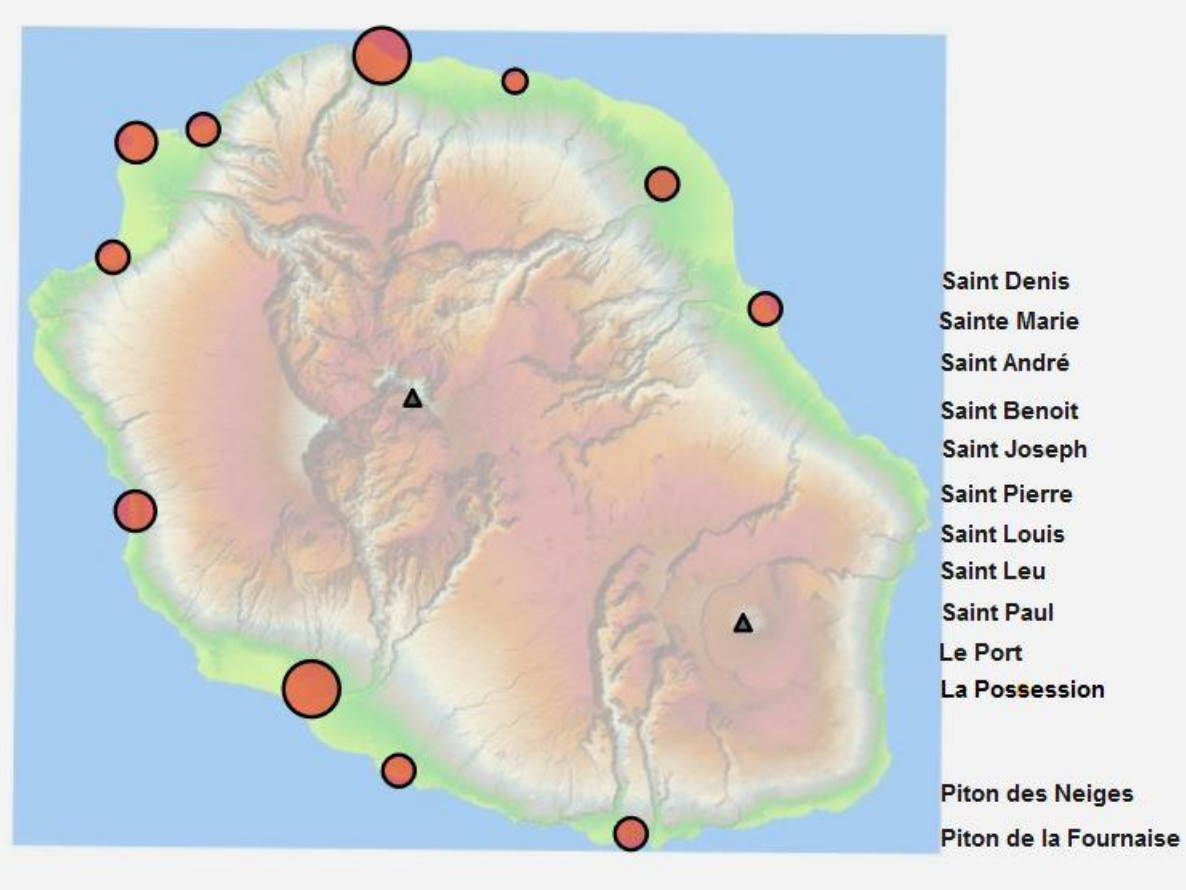

# Bilan

- Savoir se connecter à édugéo via éduthèque
- Maîtriser l'interface de navigation : notions de zoom et d'échelle des documents visualisés Savoir afficher une couche, jouer sur la transparence, masquer le croquis
- Savoir ajouter des données supplémentaires (onglet données)
- Savoir utiliser les fonctions de dessin

# Bilan

- Savoir organiser sa légende
- Maitriser les formes de base : points, lignes, polygones
- Savoir enregistrer son croquis
- Savoir ouvrir un croquis